Pour faire des pentes avec Anyrail, ce n'est pas trop compliqué, mais il n'y a pas moyen de calculer la pente.

J'ai fait un exemple avec une ligne droite de 2 m et avec une hélice en utilisant les données trouvées sur le site de Noch.de

Voyons comment procéder :

- 1. Assembler la ligne droite
- 2. On suppose une pente de 3%, montant vers la droite, ce qui fait 3 cm par m courant et donc 6 cm dans notre ligne
- 3. Sélection de la voie à gauche et on active la fonction « Régler la hauteur » dans le menu « Rails » et on fixe la hauteur de ce rail à 0cm

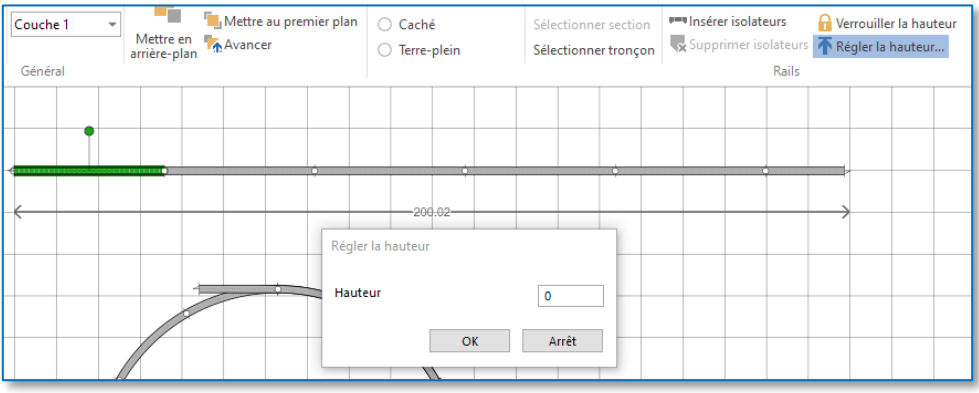

4. On fait la même opération avec le rail tout à droite, mais on fixe sa hauteur à 6 cm

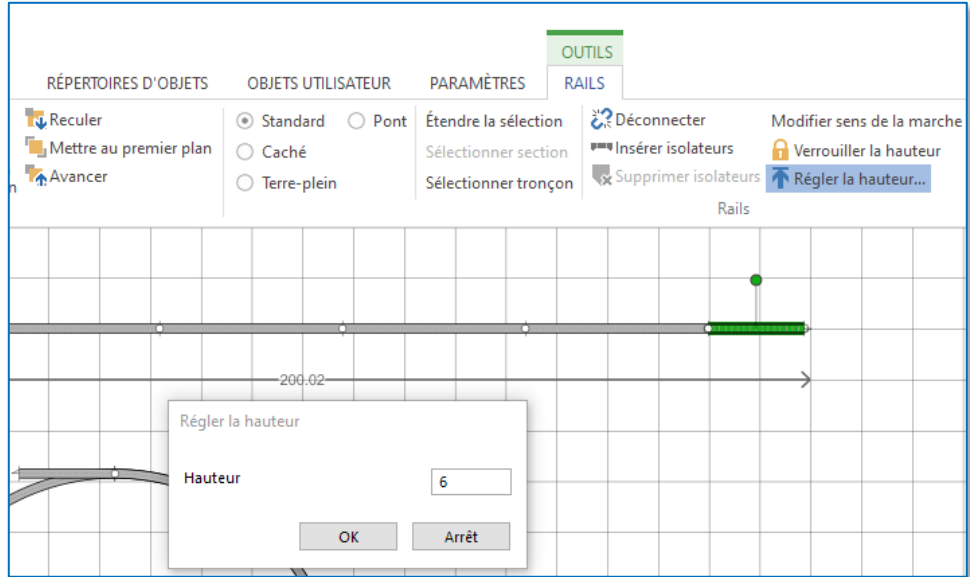

5. On crée maintenant une pente continue en sélectionnant tous les rails et en activant la fonction « Inclinaison constante » du menu « Rails »

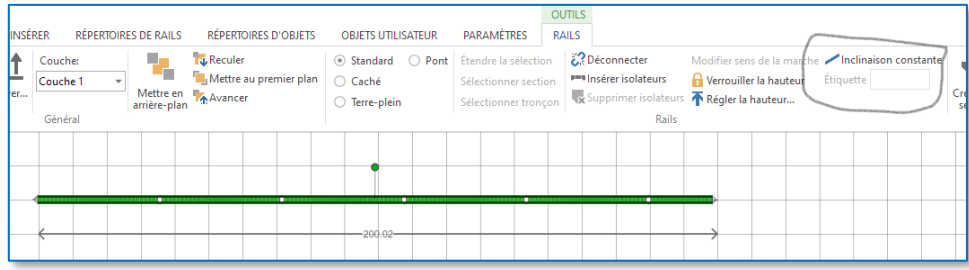

6. Pour visualiser, dans le menu « Accueil », sélectionner « Affichage 3D »

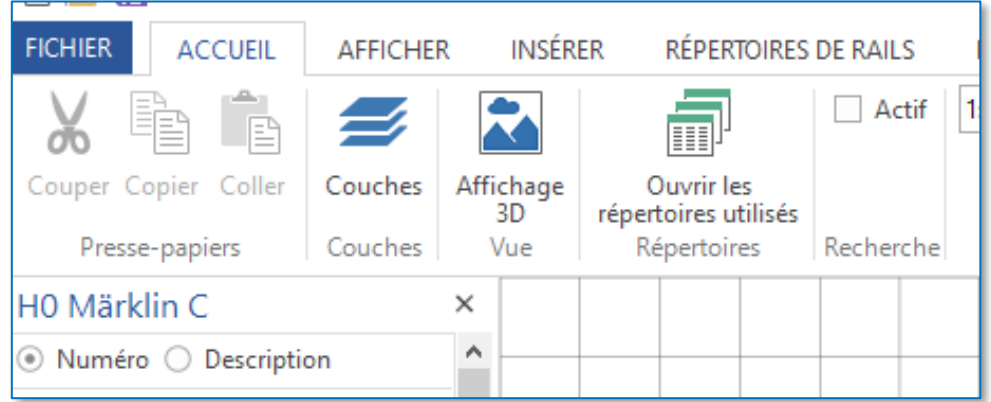

## Et le résultat devient

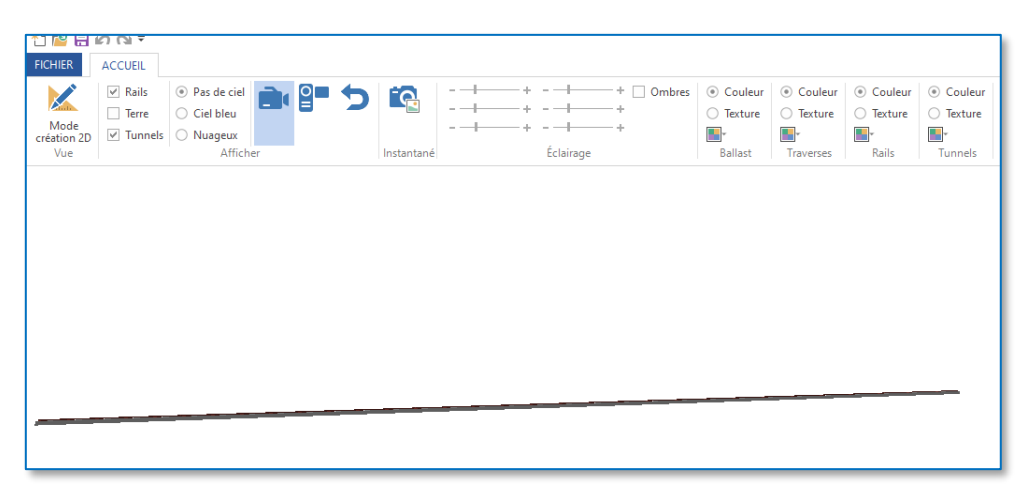

Même motif, même punition avec l'hélice, un peu plus complexe avec la superposition des segments, voie 43,7 cm 30° avec 13,5 cm de hauteur pour le tour et demi, ce qui nous donne 3,5 % proche de la valeur du tour extérieur dans Noch.de

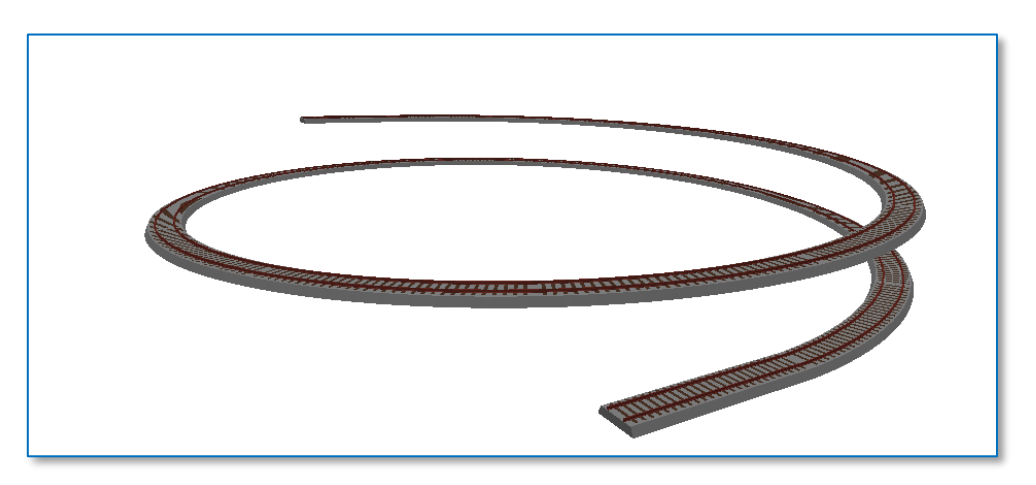